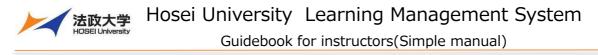

#### About Learning Management System

The Learning Management System is a system for conducting more effective learning using ICT. It can be used from PCs and smart devices. It is based on software called Sakai, which has been developed in a community of international universities that Hosei University also participates in.

## How to start and stop using the Learning Management System

#### 1. Log in

To use the Learning Management System, use a Web browser such as Google Chrome. Start a web browser on your PC or smart device and enter the following address:

# https:// hoppii.hosei.ac.jp/

From the link at the top right of the page, enter your user ID and password to authenticate.

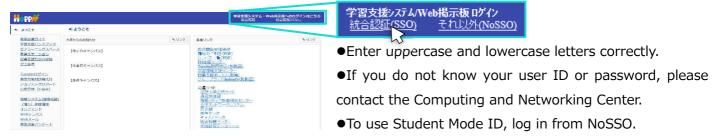

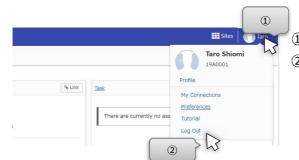

2. Log out

Click on your username at the top right of the screen.
 Click "Log Out" to log out.

## Basic structure of the screen

The screen displayed after login consists of the following three areas:

| Overview                                     | OVERVIEW         |             |              |              |     |       |      |                                                       |      |
|----------------------------------------------|------------------|-------------|--------------|--------------|-----|-------|------|-------------------------------------------------------|------|
| & role                                       | NOTIFICATION AND | enty Grasse |              |              |     |       | NUN  | 244                                                   | 540  |
| 🗑 Honberstip                                 |                  |             |              |              |     |       |      |                                                       |      |
| S Annuary                                    | Announcer        | nents       |              |              |     |       |      | There are correctly the assignments at this location. |      |
| gd Assurants                                 |                  |             | ker (41-644) |              |     |       |      |                                                       |      |
| Anthennes                                    |                  |             |              |              |     |       |      |                                                       |      |
| & Armer                                      | There are n      |             |              | nie lacerten |     |       |      |                                                       |      |
| · Orien Subser Dourd                         | ·                |             |              |              |     |       |      | Average ments from the University                     | 1.00 |
| Internation Participa                        |                  |             |              |              |     |       |      |                                                       |      |
| Information Ports (19<br>Dollars Jeamine(201 |                  |             |              |              |     |       |      | Quites                                                |      |
| Online learning(SP1<br>Stress for an un      |                  |             |              |              |     |       |      | There are concrete no messages as this location.      |      |
| Cares University, Sene                       | Tastata          |             |              |              |     |       | SLIK |                                                       |      |
|                                              | Dut              | Hun         | Test         | That         | Thu | Pro . | Sul  |                                                       |      |
|                                              | -1               | Science 1   |              |              |     |       |      |                                                       |      |
|                                              | 2                | 4           |              |              |     |       |      |                                                       |      |
|                                              | 5                |             | Jacimentence |              |     |       |      |                                                       |      |
|                                              |                  |             | -            |              |     |       |      |                                                       |      |
|                                              | ×                |             |              |              |     |       |      |                                                       |      |
|                                              |                  |             |              |              |     |       |      |                                                       |      |

Classes There is a Home tab and class tabs.

Tools There are links to various tools.

Main area Input instructions, check the status, etc.

Hint If there are classes that are not displayed on the tabs, click the "Membership" to see move classes.

Guidebook for instructors(Simple manual)

# My Workspace mode and class mode

You can select a mode by clicking the class name tab or the Home tab.

#### 1. My Workspace mode

Click the Home tab. You can view information on all classes and manage your personal information.

| 👭 PP//                                                                                                    |           | III Stes   ] Toro                                                                                             |                                                                                                    |                                                                                                    |
|----------------------------------------------------------------------------------------------------|-----------|----------------------------------------------------------------------------------------------------|----------------------------------------------------------------------------------------------------|----------------------------------------------------------------------------------------------------|
|                                                                                                    | Workspace |                                                                                                    | Overview                                                                                                  | Display task, timetable, and announcements.                                                                                                    |
| A transmission of the second second sec |           | Array         Array           Array         Array           Array         Array           Dimin         Array | Profile<br>Membership<br>Resources<br>Announcements<br>Preferences<br>Account<br>Online<br>Bulletin Board | <ul> <li>For setting your email address, department, and field of interest.</li> <li>Note Entering profile information is optional.</li> <li>Display a list of assigned classes.</li> <li>Display a list of materials in "Copy Content from My Other Sites".</li> <li>Display a list of announcements created in the assigned classes.</li> <li>For selecting a language either Japanese or English.</li> <li>For checking your account information.</li> <li>Note For NoSSO, you can change your password here.</li> <li>Access to Online Bulletin Board attached to this LMS.</li> </ul> |

#### 2. Class mode

Click the class name tab. You can manage each class.

| H PP#                                                               |                  | III Sites 🛛 🕕 Taro                                           |                 |                                                                 |
|---------------------------------------------------------------------|------------------|--------------------------------------------------------------|-----------------|-----------------------------------------------------------------|
| Witone v Juscos                                                     | Class name       |                                                              | Overview        | Display class information, announcements, and notifications.    |
| ter oronnements                                                     | HELINGAN PER SUR | Notifications concerning Courses % Link                      | Announcements   | For creating and displaying class announcements.                |
| E Resevenses                                                        | 781:             | Cipidona                                                     | Resources       | For uploading and browsing materials.                           |
| C Tests & Guizzes                                                   |                  | Announcements<br>(desing sensesoments from the last 38 days) | Assignments     | For creating assignments, and evaluating student submissions.   |
| (A) Clicker<br>Ry Forum                                             |                  | There are currently no announcements at this location.       | Tests & Quizzes | For creating tests, and reviewing student responses.            |
| O Site info                                                         |                  | L                                                            | Clicker         | For creating and using clicker for use in class.                |
| Cadabook                                                            |                  |                                                              | Forums          | For creating topics and exchanging opinions with students.      |
| C Statutes                                                          | 2                | Massage Carter Hill Scalers                                  | Site Info       | For viewing and editing class information.                      |
| Information Pentarise<br>Online learning(PC)<br>Online learning(SP) |                  | New in Forums none                                           | Roster          | For checking a list of students.                                |
| Online Syllabus<br>Hose: University Grad                            | •                |                                                              | Gradebook       | For giving grades.                                              |
|                                                                     |                  |                                                              | Statistics      | Display statistical information such as the number of accesses. |

# **Reset function**

You can cancel the input or inquiry and display the top page of each tool.

By moving the mouse cursor to the upper left title of each function displayed in the main area, the icon changes as shown below. After the icon changes, click the title to display the top page of each tool.

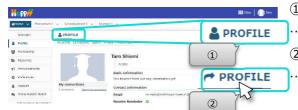

1  $% \label{eq:model}$  Move the mouse cursor to the title of each tool.

···Before hovering the mouse cursor

② Confirm that the icon has changed to "
"
"
and click.

···After hovering the mouse cursor

Hint If you click the title of each tool, the contents of the work you are performing will be initialized.
 If you want to save your work, press the Save or Update button and then display the top page.
 Note It is not recommended to use the browser's back button.

Also, do not use Learning Management System with multiple browser tabs.

Guidebook for instructors(Simple manual)

# Register change or your email address

By registering your email address, you can receive notifications from Learning Management System.

| 1                                     | iii Sites ∣                                                                                                    |  |
|---------------------------------------|----------------------------------------------------------------------------------------------------|--|
| <b>≪</b> Home ∨                       | Economics I v Jurisprudence I v Science I v                                                                                                    |  |
| Overview                              | My profile Connections Search Privacy Preferences                                                                                                    |  |
| Account     Online Bul                | amento<br>se<br>My connections<br>detin Board<br>an Portal(PC)<br>Taro Shiomi<br>Profile<br>Basic Information<br>Connections<br>Contact Information<br>Contact Information<br>Contact Inform |  |
| Online lea<br>Online lea<br>Web Sylla | aming(SP). School 経営学部(学生)                                                                                                    |  |
|                                       | Email1 no-reply@mail.hoppii.hosei.ac.jp                                                                                                    |  |
| 0                                     | Email2                                                                                                    |  |
|                                       | Receive Reminder<br>Reject E-mail1<br>Reject E-mail2                                                                                                    |  |
|                                       | <ul> <li>※If you check "Reject E-mail", you will not receive any emails from "Learning Management System" and "Online Bulletin Board".</li> <li>※Reminder is a notification delivered one day before the assignment deadline (if set by the teacher).</li> <li>If you refuse to receive e-mail addresses 1 and 2, you will not be able to receive from the reminder.</li> </ul>                                                                                                    |  |
|                                       | Home page                                                                                                    |  |
|                                       | Work phone ("-" is unnecessary)                                                                                                    |  |
|                                       | Home phone ("-" is unnecessary)                                                                                                    |  |
|                                       | Mobile phone ("-" is unnecessary)                                                                                                    |  |
|                                       | Simile ("-" is unnecessary)                                                                                                    |  |
|                                       | Save changes Cancel                                                                                                    |  |

1 Click Home.

2 Click Profile.

③ "My profile" page is displayed initially.④ Move the cursor over the "Contact Information" area.

5 Click Edit.

6 Contact information can be entered.

⑦ "Email 2" can be entered. Enter your personal email address on "Email 2".

Hint "Email 1" is the address given by Hosei University.

⑧ Change the checks below if necessary.•"Receive Reminder"

•"Reject E-mail1"

•"Reject E-mail2"

Hint If you check "Receive Reminder", you will always be notified by e-mail of the reminder, just like students who have not submitted their assignments one day before the due date.

Hint If you check "Reject E-mail1" or "Reject E-mail2", you will not receive any emails from "Learning Management System" and "Online Bulletin Board" to the checked address.

Click "Save changes".

■ Set personal information.

You can optionally set other information in the same way as "Contact Information". To change the picture, click the "Change picture" that appears when you move the cursor over the silhouette image.

For the items you set here, you can set the scope of disclosure to other users in Privacy. The scope of disclosure is limited by default. Other users can see the allowed items on the Connection page.

# Explaining the LMS to students

1. Guidebook for students

A guidebook for students that describes how to operate the Learning Management System is available. Please tell students to refer to it.

Note Explaining to students

- Tell the students that the session timeout is set at "100 minutes".
- Students are not registered for classes on the LMS before an official registration on the Information Portal.Tell the students to temporarily register for the course before the official registration is final-ized.
- Access from a smart device may cause unexpected behavior, so please tell to access from a PC when performing important operations such as submission.
- 2. Automatic switching from interim registration to definitive registration

The official registration data on the Information Portal will be registered in the "Learning Management System" every Monday (However, it will be registered every weekday around April and September).

# 3. Send notifications to students by email

Students can log in to the "Learning Management System" using a smart device in the same way as a PC and check "Announcements" and "Assignments". In addition, students can receive notification by email by registering their email address in Profile. However, in order to send notifications to students, instructors must select the "Email Notification" option for each tool.

Hint The URL to log in from a smart device is the same as the one accessed from a PC.

# Use in class

1. Announce to students

Instructors can announce to students outside of class hours.

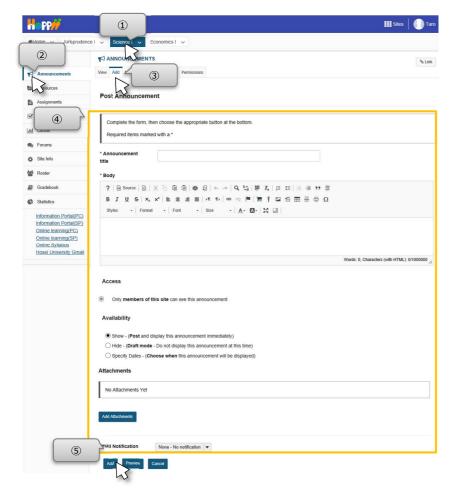

① Select the class for which you want to set "Announcements".

Select "Announcements".

③ Select Add at the top left.

Post Announcement" is displayed. Set the necessary items.

⑤ Click the Add button at the bottom. The created announcement is added to the list.

Note On this announcement, [changing classroom] and [Class Cancellation] will also be informed by administrative office.

Guidebook for instructors(Simple manual)

2. Distribute class materials

Instructors can distribute class materials to students.

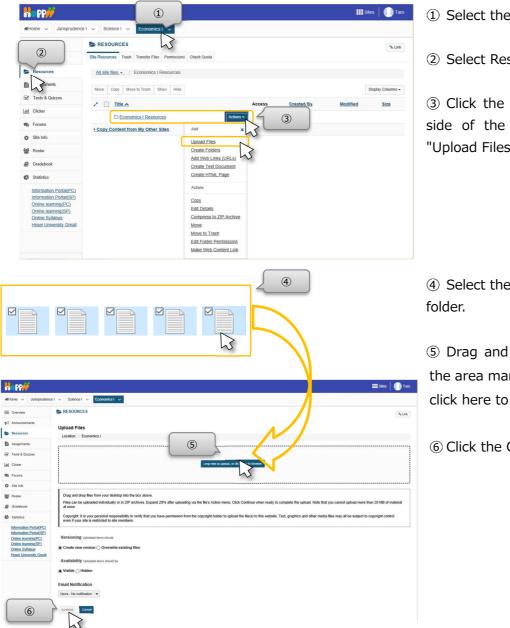

- ① Select the class to be set.
- ② Select Resources.

③ Click the Actions button on the right side of the "CLASS Resources". Select "Upload Files" from the menu.

④ Select the files on your desktop or any

⑤ Drag and drop the selected files into the area marked "Drop files to upload, or click here to browse."

6 Click the Continue button.

| Home V Jurisprud | ence I v Science I v Economics I v                          |                                 |             |                  | 🛾 Sites   🊺 Ta  |
|------------------|-------------------------------------------------------------|---------------------------------|-------------|------------------|-----------------|
| Overview         | RESOURCES                                                   |                                 |             |                  | % Lin           |
| Announcements    | Site Resources Trash Transfer Files Permissions Check Quota |                                 |             |                  |                 |
| Resources        | All site files - / Economics I Resources                    |                                 |             |                  |                 |
| Assignments      | Move Copy Move to Trash Show Hide                           |                                 |             |                  | Display Columns |
| Tests & Quizzes  |                                                             |                                 |             |                  |                 |
| I Clicker        |                                                             | Access                          | Created By  | Modified         | Size            |
|                  | Economics   Resources Actions                               |                                 |             |                  |                 |
| 0                | Actions                                                     | Entire site                     | Taro Shiomi | 2020/03/22 10:34 | 4 bytes         |
| <u> </u>         | Class2 text.txt Actions                                     | <ul> <li>Entire site</li> </ul> | Taro Shiomi | 2020/03/22 10:34 | 4 bytes         |
| Roster           |                                                             |                                 |             |                  |                 |
| Gradebook        | Class3 text.txt Actions                                     | <ul> <li>Entire site</li> </ul> | Taro Shiomi | 2020/03/22 10:34 | 4 bytes         |
|                  | Class4 text.txt Actions                                     | <ul> <li>Entire site</li> </ul> | Taro Shiomi | 2020/03/22 10:34 | 4 bytes         |
| Statistics       | Class5 text.txt Actions                                     | <ul> <li>Entire site</li> </ul> | Taro Shiomi | 2020/03/22 10:34 | 4 bytes         |

⑦ Check the uploaded files on the "Site Resources" page.

Guidebook for instructors(Simple manual)

- 3. Set assignments
- 3-1. Add assignments for students

Instructors can add assignments for students.

| Happ#                                         | 1                                                                                                    |          | Sites | 🚺 Tai  |
|-----------------------------------------------|----------------------------------------------------------------------------------------------------|----------|-------|--------|
| ₩Home ~ Jurisprudenc                          | re I v Science v Economics I v                                                                                                    |          |       |        |
| E Overview                                    | ASSIGNMENT                                                                                                    |          |       | % Link |
|                                               | Add rese 3 port Student View Permissions Options Removed Assignments List                                                                           |          |       |        |
| (2)                                           | Add new assignment                                                                                                    |          |       |        |
| Assignments                                   |                                                                                                    |          |       |        |
| Tes Juizzes                                   | Title *                                                                                                    |          |       |        |
| Lill Clicker                                  | Assignment Instructions -                                                                                                    |          |       |        |
| Forums                                        | ?   @ Source   回   X 12 @ @   ● 幻   ← →   Q, 13   罪 友   提 提   非 非 >> ೫                                                                              |          |       |        |
| Site Info                                     | B <i>I</i> <u>U</u> 5   x, x'   E Ξ Ξ =   + + +   ∞ ∞ ⊨   ≒ † ⊡ ≦ ⊞ ≣ ⊕ Ω                                                                           |          |       |        |
| Gradebook                                     | Styles - Format - Font - Size - A 🖸 🔀 🗊                                                                                                    |          |       |        |
| Statistics                                    |                                                                                                    |          |       |        |
| Information Portal(PC)                        |                                                                                                    |          |       |        |
| Information Portal(SP)<br>Online learning(PC) | Words: 0, Characters (with HTML): 0/1000000 a                                                                                                    |          |       |        |
| Online learning(SP)<br>Online Svllabus        | Attachments                                                                                                    |          |       |        |
| Hos                                           | No attachments yet                                                                                                    |          |       |        |
| 5                                             | Add Attachments                                                                                                    |          |       |        |
|                                               | Availability                                                                                                    |          |       |        |
|                                               | Open Date - 03/22/2020 10:35                                                                                                    |          |       |        |
|                                               | Students can not save or submit the assignment until the open date.                                                                                 |          |       |        |
|                                               | Due Date - 03/29/2020 10:35                                                                                                    |          |       |        |
|                                               | Accept Until - 03/30/2020 10.35                                                                                                    |          |       |        |
|                                               | Assignments cannot be submitted after the close date.                                                                                               |          |       |        |
|                                               | Hide due date from students                                                                                                    |          |       |        |
|                                               | The assignment of the open date to be notified by mail and announcements Send reminder e-mail                                                       |          |       |        |
|                                               | Access (also limits groups for group submissions)                                                                                                   |          |       |        |
|                                               | Note - There are currently no groups present in this site. You must first create group(s) before you can release the                                |          |       |        |
|                                               | assignment to selected group(s).                                                                                                    |          |       |        |
|                                               | Display to site                                                                                                    |          |       |        |
|                                               | O Display only to selected groups                                                                                                    |          |       |        |
|                                               | Student Submissions Submission Type * Inline and Attachments                                                                                        |          |       |        |
|                                               | Grading                                                                                                    |          |       |        |
|                                               | Grade Scale * No Grade V                                                                                                    |          |       |        |
|                                               | For points, enter                                                                                                    |          |       |        |
|                                               | maximum possible  (e) Do not add assignment to Gradebook                                                                                            |          |       |        |
|                                               | Add Assignment to Gradebook                                                                                                    |          |       |        |
|                                               | Associate with existing Gradebook Item                                                                                                    |          |       |        |
|                                               | Released Grade Notification Email Options:<br>o Do not send notification email to student when the grade is released                                |          |       |        |
|                                               | Send notification email to student when the grade is released                                                                                       |          |       |        |
|                                               | Additional Assignment Options                                                                                                    |          |       |        |
|                                               | These additional options cannot be modified after the assignment has been posted for students. <ul> <li>No additional assignment options</li> </ul> |          |       |        |
|                                               | Use peer assessment                                                                                                    |          |       |        |
|                                               | O Group Submission - One submission per group                                                                                                    |          |       |        |
|                                               | Additional information                                                                                                    |          |       |        |
|                                               | Supplement Items                                                                                                    |          |       |        |
|                                               |                                                                                                    | dd       |       |        |
|                                               |                                                                                                    | dd<br>dd |       |        |
|                                               | All Purpose Item                                                                                                    | 99       |       |        |
| 6                                             | Post Proview Save Draft Cancel                                                                                                    |          |       |        |
|                                               |                                                                                                    |          |       |        |

1 Select the class to be set.

Select Assignments.

 $\ensuremath{\mathfrak{I}}$  3 Select Add at the top left.

④ "Add new assignment" is displayed. Set the necessary items.

(5) If you created the assignment in WORD, click "Add Attachments" to attach.

⑥ Click the Post button at the bottom.The created assignment is added to the list.

Guidebook for instructors(Simple manual)

3-2. Evaluate assignment submissions

 19A00
 スト学生2

 19A0003
 スト学生3

 19A0004
 テスト学生4

 19A0005
 テスト、学生5

Instructors can add comments to student submissions.

**Note** Students may resubmit (overwrite) assignments before the due date, so instructors should be careful when evaluate student submissions before the due date. There is no function to limit resubmit (overwriting) of student assignments before the due date.

|                                                                                                    | 1                                                                                                    |                                                                                           |                         |                                                                                                    |                               | Site            | s   🕕       |
|----------------------------------------------------------------------------------------------------|----------------------------------------------------------------------------------------------------|-------------------------------------------------------------------------------------------|-------------------------|----------------------------------------------------------------------------------------------------|-------------------------------|-----------------|-------------|
| #Home ~ Jurisprude                                                                                                    | nce I 🗸 Science I 🗸 Economi                                                                                                    | cs I 🗸                                                                                    |                         |                                                                                                    |                               |                 |             |
| Overview                                                                                                    | ASSIGNMENS                                                                                                    |                                                                                           |                         |                                                                                                    |                               |                 | 961         |
|                                                                                                    | Add Assignment List                                                                                                    | 3 W Permissions O                                                                         | ptions Removed Assignme | nts List                                                                                                    |                               |                 |             |
| 2                                                                                                    | $\sim$                                                                                                    |                                                                                           |                         |                                                                                                    |                               |                 |             |
| Assignments                                                                                                    | Assignment List                                                                                                    |                                                                                           |                         |                                                                                                    |                               |                 |             |
| R Quizzes                                                                                                    | View Assignment List                                                                                                    | •                                                                                         |                         | Viewing 1 -                                                                                                    | 1 of 1 items                  |                 |             |
| I Clicker                                                                                                    |                                                                                                    |                                                                                           |                         |                                                                                                    |                               | • >             |             |
| Forums                                                                                                    |                                                                                                    |                                                                                           |                         | Children and Children and Child |                               |                 |             |
| Site Info                                                                                                    | Assignment Title                                                                                                    | For Statu                                                                                 | s Open                  | Due                                                                                                    | In / New                      | Scale           | Remove      |
| Roster                                                                                                    | 3/1 Report                                                                                                    | Due                                                                                       | 2020/03/01 14:10        | 2020/03/20 14:10                                                                                                    | 1/1                           | 0-100.00        |             |
| Gradebook                                                                                                    | Edit   Duplicate   Grade 4                                                                                                    |                                                                                           |                         |                                                                                                    |                               |                 |             |
| PP                                                                                                    |                                                                                                    |                                                                                           |                         |                                                                                                    |                               | Site            | s   🚺       |
| PP//                                                                                                    |                                                                                                    |                                                                                           |                         |                                                                                                    |                               | Site            | s   🕕       |
| in the second second second second second second second second second second second second second second second                                                                                                    | nce I 🗸 Science I 🗸 Economi                                                                                                    | cs1 ~                                                                                     |                         |                                                                                                    |                               | Site            | s   🌔       |
| Home 🗸 Jurispruder                                                                                                    | nce I V Science I V Economic<br>ASSIGNMENTS                                                                                                    | csl v                                                                                     |                         |                                                                                                    |                               | <b>III</b> Site |             |
| Home 🗸 Jurispruder                                                                                                    |                                                                                                    |                                                                                           | tions Removed Assignmen | ts List                                                                                                    |                               | site Site       |             |
| Home V Jurispruder<br>Overview<br>Announcements                                                                                                    | ASSIGNMENTS Add Assignment List Grade Report                                                                                                    | Student View Permissions Op                                                               | tions Removed Assignmen | ts List                                                                                                    |                               | <b>III</b> Site |             |
| Home v Jurispruder<br>Overview<br>Announcements<br>Resources                                                                                                    | ASSIGNMENTS                                                                                                    | Student View Permissions Op                                                               | tions Removed Assignmen | ts List                                                                                                    |                               | Site            |             |
| Home V Jurispruder<br>E Overview<br>Announcements<br>Resources<br>Assignments                                                                                                    | Assignment List Grade Report<br>3/1 Report - Submissions                                                                                           | Student View Permissions Op                                                               | tions Removed Assignmen | fs List                                                                                                    |                               | III Site        |             |
| Home V Jurispruder Overview Announcements Resources Assignments Tests & Quizzes                                                                                                    | Assignment List Grade Report<br>3/1 Report - Submissions                                                                                           | Student View Permissions Op                                                               | tons Removed Assignment | to List                                                                                                    |                               | III Site        |             |
| Home V Jurispruder<br>Overview<br>Announcements<br>Resources<br>Assignments<br>7 Tests & Quizzes<br>Clicker                                                                                                    | A SSIGNMENTS Ad Assignment List Grade Report 3/1 Report - Submissions Find students Nar Download Al   Release Grades                               | Student View Permissions Op                                                               | tons Removed Assignmen  | is Let                                                                                                    |                               | III Site        |             |
| Home v Jurispruden<br>E Overview<br>3 Announcements<br>b Resources<br>3 Assignments<br>7 Tests & Outzes<br>4 Otaker<br>b Forms                                                                                                    | A SSIGNMENTS Ad Assignment List Grade Report 3/1 Report - Submissions Find students Nar Download Al   Release Grades                               | Student View Permissions Op<br>ne, ID, or Email Find                                      | tons Removed Assignment |                                                                                                    | g 1 - 52 of 52                |                 |             |
| Home V Jurispruder<br>Coverview<br>2 Announcements<br>2 Assignments<br>2 Tests & Outzes<br>2 Cicker<br>2 Cicker<br>2 Site Info                                                                                                    | A SSIGNMENTS Ad Assignment List Grade Report 3/1 Report - Submissions Find students Nar Download Al   Release Grades                               | Student View Permissions Op<br>ne, ID, or Email Find                                      | Removed Assignment      | Viewin                                                                                                    | g 1 - 52 of 52<br>w 200 items | Items           |             |
| Home v Jurispruder<br>E Overview<br>3 Announcements<br>4 Assignments<br>5 Tests & Outzes<br>4 Cicker<br>9 Forums<br>5 Els Info<br>8 Reser                                                                                                    | A SSIGNMENTS Ad Assignment List Grade Report 3/1 Report - Submissions Find students Nar Download Al   Release Grades                               | Student View Permissions Op<br>ne, ID, or Email Find                                      | Removed Assignment      | Viewin                                                                                                    | -                             | Items           |             |
| Home v Jurispruder<br>E Overview<br>3 Announcements<br>4 Assignments<br>5 Tests & Outzes<br>4 Cicker<br>5 Tests & Outzes<br>4 Cicker<br>5 Tests & Outzes<br>5 Tests & Outzes<br>6 Cicker<br>6 Ste Info<br>7 Sester<br>7 Sester<br>7 Sester<br>8 Sester<br>9 Gradebook | A SSIGNMENTS Ad Assignment List Grade Report 3/1 Report - Submissions Find students Nar Download Al   Release Grades                               | Student View Permissions Op<br>ne, ID, or Email Find                                      |                         | Viewin                                                                                                    | w 200 items                   | items           | s ) ()<br>• |
| Home V Jurispruder<br>E Overview<br>Announcements<br>Resources<br>Assignments<br>Tests & Outzes<br>Clicker<br>Forums<br>State Info<br>State Info                                                                                                    | Add Assignment List Grade Report<br>3/1 Report - Submissions<br>Find students Near<br>Download All   Release Grades<br>Cand enail to son-submitter | Student View Permissions Op<br>ne, ID, or Email Find<br>Export submission status list CSV |                         | Viewin<br>je < Sho                                                                                                    | w 200 items                   | items           | •           |

① Select the class for which you want to evaluate submissions.

② Select Assignments.

③ Select "Assignment List" at the top.

④ Select Grade under the assignment in the title column of the list.

Hint If you set the "Grade Scale" to "No Grade", the "Grade" will be "View Submissions".

(5) Select the student whose assignment submission you want to evaluate.

法政大学 HOSEI University

# Hosei University Learning Management System

Guidebook for instructors(Simple manual)

| N PP                                          | III Sites                                                                                                    | 🚺 Та    |
|-----------------------------------------------|----------------------------------------------------------------------------------------------------|---------|
| WHome 🗸 Jurisprudence                         | nce I v Science I v Economics I v                                                                                                    |         |
| Overview                                      | A SSIGNMENTS                                                                                                    | % Lini  |
| Announcements                                 | Add Assignment List Grade Report Student View Permissions Options Removed Assignments List                                                                                                    |         |
| Resources                                     | 3/1 Report - Grading                                                                                                    |         |
| Assignments                                   | Important Reminder: Please do not grade assignments with multiple browser windows or tabs. Grade assignments and navigate the system with only one browser window.                                                                                                    |         |
| Tests & Quizzes                               |                                                                                                    |         |
| Clicker                                       | (Changes will be not saved)                                                                                                    | Next >  |
| Forums                                        | (Charges will be                                                                                                    |         |
| Site Info                                     | Navigate between students with<br>withmissions only                                                                                                    |         |
| Roster                                        | submissions only                                                                                                    |         |
| Gradebook                                     | Student Taro Shiomi (19A0001)                                                                                                    |         |
| Statistics                                    | Submitted Date 2020/03/16 15:20                                                                                                    |         |
| Information Portal(PC)                        | Status Ungraded                                                                                                    |         |
| Information Portal(SP)<br>Online learning(PC) | Assignment Instructions                                                                                                    |         |
| Online learning(SP)<br>Online Syllabus        | Assignment Submission Below is the submission from a student. You can insert comments into this feed by clicking in the box; then type your comments. Comments surrounded by double curly braces; (like this)), will appear red to the stude                                                                                                    |         |
| Hosei University Gmail                        | Conversion and a subset of the anisotry contrained in the last of occurs of the doc, when type your comments, comments subset on occurs of access, the anisotry occurs of the doc, when type your comments, comments subset on occurs of access, the anisotry occurs of the doc occurs of access, the anisotry occurs of the doc occurs of access, the anisotry occurs of the doc occurs of access, the anisotry occurs of the doc occurs of the doc oc    | au.     |
|                                               | - ?   8 Source   B 太 C B B   日 B ( + + ) 4 G 目 7 A ( ) 2 A ( ) 2 A ( ) 2 A ( ) 3 A ( ) 4 A ( ) 3 A ( ) 4 A ( ) 4 A ( ) 3 A ( ) 4 A ( ) 3 A ( ) 4 A ( ) 4 A ( ) A ( ) 4 A ( ) A ( ) A ( ) A ( ) A ( ) A ( ) A ( ) A ( ) A ( ) A ( ) A ( ) A ( ) A ( ) A ( ) A ( ) A ( ) A ( ) A ( ) A ( ) A ( ) A ( ) A ( ) A ( ) A ( ) A ( ) A ( ) A ( ) A ( |         |
|                                               | Styles - Format - Font - Size - ▲ 13 - 🗶 🖟                                                                                                    |         |
|                                               | let                                                                                                    |         |
|                                               |                                                                                                    |         |
|                                               |                                                                                                    |         |
|                                               | Words: 1, Characters (with HTML): 12/1000000 J                                                                                                    |         |
|                                               | Submitted Attachments                                                                                                    |         |
|                                               | No attachments submitted                                                                                                    |         |
|                                               | Grade: (max 100.00)                                                                                                    |         |
|                                               | Instructor Summary Comments Use the box below to enter additional summary comments about this submission.                                                                                                    |         |
|                                               | ? @ Source @ X & @ @ @ 句   + -> Q 站 题 及 [ 二 二 本 年 19 说                                                                                                    |         |
|                                               | B <i>I</i> U S   x, x'   E ± ± ≡   < 1: = = = ■   ■   ■ † Ω ≦ ⊞ ≣ ⊕ Ω                                                                                                    |         |
|                                               | Styles - Format - Font - Size - ▲· 🚺 - 💥 🗍                                                                                                    |         |
|                                               |                                                                                                    |         |
| 6                                             |                                                                                                    |         |
|                                               |                                                                                                    |         |
|                                               |                                                                                                    |         |
|                                               |                                                                                                    |         |
|                                               | Words: 0, Characters (with HTML): 0                                                                                                    | 1000000 |
|                                               | Attachments to Return with Grade No attachments yet                                                                                                    |         |
|                                               | No attachments yet                                                                                                    |         |
|                                               | Add Attachments                                                                                                    |         |
|                                               | Allow Resubmission                                                                                                    |         |
|                                               |                                                                                                    |         |
|                                               | Save and Don't Release to Student Save and Rulase to Student Preview Cancel Changes                                                                                                    |         |
|                                               | $\geq$                                                                                                    |         |
|                                               |                                                                                                    |         |

(6) Enter comments in "Instructor Summary Comments".

⑦ Click the "Save and Release to Student" button.

Note If you want to release to the student at a later date, you may select the "Save and Don't Release to Student" button.

Guidebook for instructors(Simple manual)

4. Set assessments / questionnair

Statistics
 Information Portal(PC)
 Information Portal(SP)

4-1. Create assessments / questionnair

Instructors can create online assessments / questionnair.

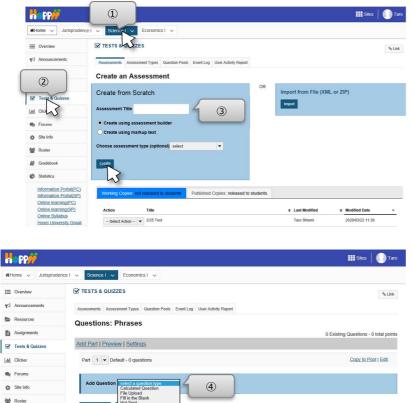

- 1 Select the class to be set.
- ② Select "Tests & Quizzes".

③ Enter a title in the "Assessment Title" field and click the Create button.

 ④ Click "select a question type ▼" next to "Add Question" and select the type of question you want to create. For example, select "Multiple Choice".

Guidebook for instructors(Simple manual)

|                        |                                                                                 | ⑤ The "Edit Question" screen is displayed |
|------------------------|---------------------------------------------------------------------------------|-------------------------------------------|
| Happ#                  |                                                                                 | 🚟 Sates 🛛 🍈 Taro                          |
| WHome ~ Jurisprudence  | I v Science I v Economics I v                                                   | Set the necessary items.                  |
| I Overview             | ☑ TESTS & QUIZZES                                                               | (%LOR)                                    |
| ¶⊈ Announcements       | Assessments Assessment Types Question Pools Event Log User Activity Report      |                                           |
| Assignments            | Assessments / Questions: Phrases / Question 3                                   | 6 Select a grading logic. For example,    |
| Tests & Quizzes        | Edit Question: Perses                                                           |                                           |
| Lald Clicker           | Edit Question: Phrases                                                          | select "Single Correct" in Answer.        |
| 🗣 Forums               | Question3 - Multiple Choice                                                     |                                           |
| Site Info     Roster   | Change Cavestion Type Mutiple Choice v                                          |                                           |
| Gradebook              | Answer Point Value 0.0 5                                                        |                                           |
| Statistics             | student is taking the exam                                                      | Tentor "Quastion Toxt"                    |
| Information Portak(SP) | Answer (Mhafa Thia?)                                                            | ⑦ Enter "Question Text".                  |
| 6                      | Single Correct Points deducted for incorrect answer 0.0                         |                                           |
|                        | O Multiple Correct, Single Selection                                            |                                           |
|                        | O Multiple Correct, Multiple Selection Question Text Show All Rich-Text Editors | (8) Create correct answer.                |
|                        |                                                                                 |                                           |
|                        |                                                                                 | Note To use Multiple Choice for survey,   |
|                        | Attachments                                                                     |                                           |
|                        | No Attachment(s) yet                                                            | set a dummy correct answer.               |
|                        | Add Attachments                                                                 |                                           |
| 8                      | Const Jawe                                                                      | (9) Click the Save button.                |
|                        |                                                                                 |                                           |
|                        | Correct Answer<br>B                                                             | Hint To create more questions, repeat the |
|                        | Remove                                                                          |                                           |
|                        |                                                                                 | above steps from "Add Question".          |
|                        | Correct Answer<br>C c<br>Remove                                                 |                                           |
|                        |                                                                                 |                                           |
|                        | Correct Answer                                                                  |                                           |
|                        | O D<br>Remove                                                                   |                                           |
|                        | Insert Additional Answers                                                       |                                           |
|                        | Insert Additional Answers salect  Randomize Answers Yes                         |                                           |
|                        | • No                                                                            |                                           |
|                        | Require Rationale 🔿 Yes<br>🛞 No                                                 |                                           |
|                        | Assign to Part Part 1 - Default 💌                                               |                                           |
|                        | Assign to Question Pool Select a pool name (optional)  Correct Answer Feedback  |                                           |
|                        | (optional)                                                                      |                                           |
|                        |                                                                                 |                                           |
|                        | Incorrect Answer Feedback                                                       |                                           |
|                        | (optional)                                                                      |                                           |
|                        |                                                                                 |                                           |
| 9                      |                                                                                 |                                           |
|                        | $\sim$                                                                          |                                           |

法政大学 HOSEI University Hosei University Learning Management System

Guidebook for instructors(Simple manual)

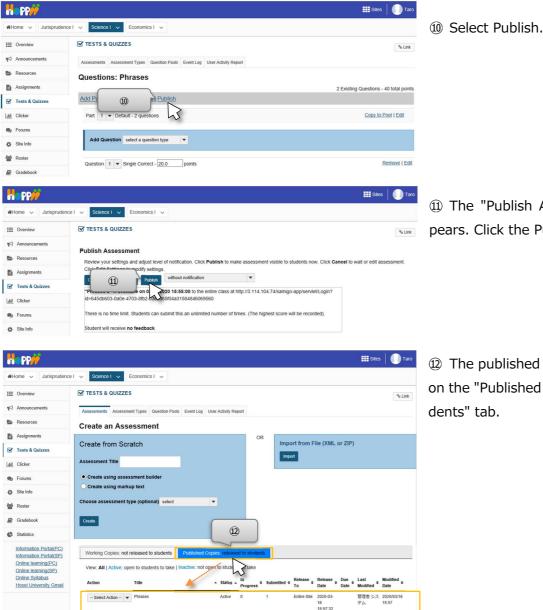

① The "Publish Assessment" screen appears. Click the Publish button.

① The published assessment is displayed on the "Published Copies: released to students" tab.

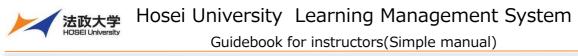

4-2. Check assessment / questionnair results

Instructors can download the assessment / questionnair results.

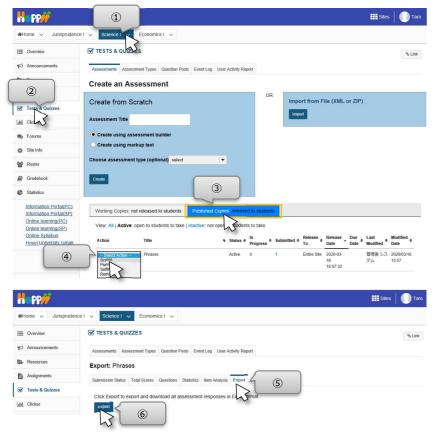

- 1 Select the class to be set.
- ② Select "Tests & Quizzes".

③ Click the "Published Copies: released to students" tab.

④ Click "Select Action ▼" of the assessment to check results and select Scores.

- (5) Click the Export tab.
- 6 Click the Export button.
- A popup for downloading the file will be displayed. Click the Save button.

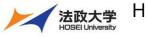

- 5. Use clicker
- 5-1. Create questions

When using a clicker during class hours. Questions must be made before class.

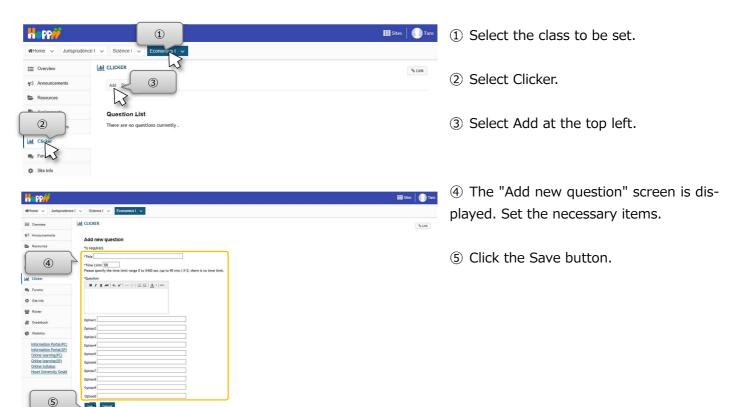

| Happ#             |                                          |                 |            |        | Sites  | 🛛 🚺 Tar |
|-------------------|------------------------------------------|-----------------|------------|--------|--------|---------|
| ₩Home 🗸 Jurispru  | idence I v Science I v Economics I v     |                 |            |        |        |         |
| E Overview        |                                          |                 |            |        |        | % Link  |
| Announcements     | Add Download Result List CSV             |                 |            |        |        |         |
| Resources         |                                          |                 |            |        |        |         |
| Assignments       | Question List                            |                 |            |        |        |         |
| 🗹 Tests & Quizzes | Title                                    | ₹ <u>Status</u> | ₹ End Date | Result | Delete |         |
| all Clicker       | Understanding survey<br>Edit   Duplicate | Not Ready       |            |        |        |         |
| 🗪 Forums          | Update                                   |                 |            |        |        |         |
| an an a'          | opone                                    |                 |            |        |        |         |

⑥ Verify that the question you will use in class have been added.

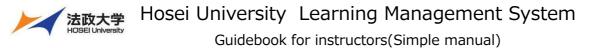

#### 5-2. Using a clicker during class hours

Instructor ask question, and students look at the question and respond. When using the clicker, the actions of the instructor and the students are linked, so the following steps describe each screen.

#### <Screen of instructor>

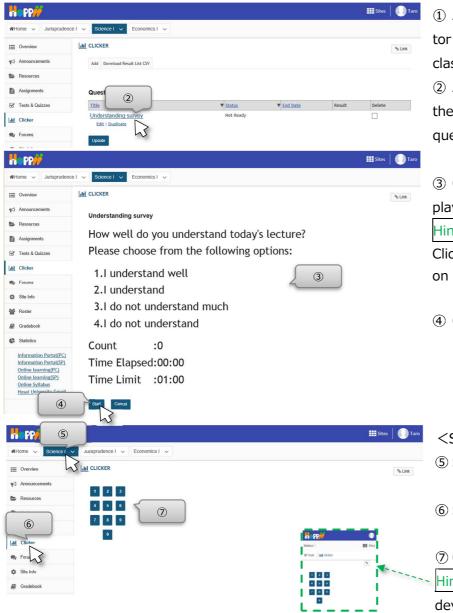

① At the beginning of the class, instructor projects the laptop screen with the classroom projector.

② After performing steps ① and ② on the previous page, click the title of the question to be used in that scene.

③ Question is displayed. Explain the displayed question to the student.

Hint Instruct the student to display the Clicker in Learning Management System on a PC or smart device.

④ Click the Start button.

- <Screen of student>
- (5) Select the class to be set.
- 6 Select Clicker.

⑦ Click a number.

Hint Students also can answer on smart device.

法政大学 HOSEI University

Guidebook for instructors(Simple manual)

| H=P9#                                                         |                                                                                          | 🇱 Sites 🛛 🌔 Taro | < Screen of instructor>                    |
|---------------------------------------------------------------|------------------------------------------------------------------------------------------|------------------|--------------------------------------------|
| ₩Home ∨ Jurisprudence                                         | El V Science I V Economics I V                                                           |                  | ⑧ The question will end by clicking the    |
| E Overview                                                    | Lill CLICKER                                                                             | % Link           |                                            |
| Announcements                                                 | Understanding survey                                                                     |                  | Stop button or after the time limit.       |
| Resources                                                     |                                                                                          |                  |                                            |
| Assignments                                                   | How well do you understand today's lecture?                                              |                  |                                            |
| ✓ Tests & Quizzes                                             | Please choose from the following options:                                                |                  | ④ Click the Result button.                 |
| lill Clicker                                                  | 1.I understand well                                                                      |                  |                                            |
| ne Forums                                                     | 2.1 understand                                                                           |                  |                                            |
| Site Info                                                     | 3.1 do not understand much                                                               |                  |                                            |
| 📽 Roster                                                      |                                                                                          |                  |                                            |
| Gradebook                                                     | 4.1 do not understand                                                                    |                  |                                            |
| Statistics                                                    | Count :2                                                                                 |                  |                                            |
| Information Portal(PC)<br>Information Portal(SP)              | Time Elapsed:01:00                                                                       |                  |                                            |
| Online learning(PC)<br>Online learning(SP)<br>Online Syllabus | Time Limit :01:00                                                                        |                  |                                            |
| Hosei University Gmail                                        |                                                                                          |                  |                                            |
| 9                                                             |                                                                                          |                  |                                            |
| Happ <del>)/</del>                                            |                                                                                          | 🗰 Sites 🛛 🌖 Taro | 1 The result of the question is displayed. |
| ₩Home ~ Jurisprudenc                                          | el v Science I v Economics I v                                                           |                  |                                            |
| E Overview                                                    |                                                                                          | % Link           | Select "Question List" for next use.       |
| Announcements                                                 | Question List                                                                            |                  |                                            |
| E Resources                                                   |                                                                                          |                  |                                            |
| Assignments                                                   | Understanding survey 10                                                                  |                  |                                            |
| ✓ Tests & Quizzes                                             | How well do you understand today's lecture?<br>Please choose from the following options: |                  |                                            |
| Lill Clicker                                                  |                                                                                          | (100.0%)         |                                            |
| 🙊 Forums                                                      | 2.1 understand 0 (0.0%)                                                                  | 20 (C)           |                                            |
| Site Info                                                     | 3.1 do not understand much 0 (0.0%)<br>4.1 do not understand 0 (0.0%)                    |                  |                                            |

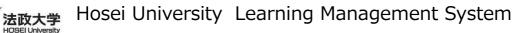

# Forums

Instructors can give the students themes so they can discuss them throughout the class.

#### 1. Create a new conversation

|                                                                       | 1                                                                                    | 🇱 Sites 📔 🊺 Taro              | ① Select a class.                                         |
|-----------------------------------------------------------------------|--------------------------------------------------------------------------------------|-------------------------------|-----------------------------------------------------------|
| #Home ↓ Science                                                       | Jurisprudence I v Economics I v                                                      |                               | ② Click Forums.                                           |
| IE Overview                                                           | S & FORUMS                                                                           | % Link                        | <ol> <li>Click the topic to post your message.</li> </ol> |
| Announcements                                                         | Forums / Science I Forums                                                            |                               | S click the topic to post your message.                   |
| <ul> <li>Resources</li> <li>Assignments</li> </ul>                    | Science I Forums                                                                     |                               |                                                           |
| ·                                                                     | Created on: Feb 13, 2020 14:46                                                       |                               |                                                           |
| u 2                                                                   | Created on: Feb 13, 2 4:45                                                           |                               |                                                           |
| Site                                                                  |                                                                                      |                               |                                                           |
|                                                                       |                                                                                      |                               |                                                           |
| n PP//                                                                |                                                                                      | III Sites 🚺 Taro              | ④ Click "Start a New Conversation".                       |
| Home ∨ Science                                                        | Jurisprudence I      Economics I      Forums                                         |                               |                                                           |
| Annot (4)                                                             | Start # New Conversation Display Message Content                                     | 9 <sub>6</sub> Link           |                                                           |
| Resou                                                                 | Forum / Science I Forums / General Discussion                                        | < Previous Topic Next Topic > |                                                           |
| Assignments                                                           |                                                                                      |                               |                                                           |
| Tests & Quizzes                                                       | General Discussion                                                                   |                               |                                                           |
| Sorums                                                                | There are no messages posted.                                                        |                               |                                                           |
| 🔅 Site Info                                                           |                                                                                      |                               |                                                           |
|                                                                       |                                                                                      |                               |                                                           |
| 11 and                                                                |                                                                                      | III Sites 📗 🚺 Taro            | ⑤ Enter a title for your message.                         |
| Home V Science I V                                                    | Jurisprudence I 🗸 Economics I 🗸                                                      | ₩Sites 0 Taro                 | <ol> <li>Enter your message.</li> </ol>                   |
|                                                                       | P FORUMS                                                                             | % Link                        | ⑦ Click Post button.                                      |
| Announcements     Resources                                           | Start a Conversation                                                                 |                               | -                                                         |
| Assignments                                                           | Science I Forums / General Discussion                                                |                               |                                                           |
| Tests & Quizzes                                                       | View Full Description                                                                |                               |                                                           |
| 🗣 Forums                                                              | Required items marked with *                                                         |                               |                                                           |
|                                                                       | * Title                                                                              |                               |                                                           |
| Ir<br>In<br>Online learning(PC)                                       | Message 📷 Word Count:<br>? ミソース 🗊 🗶 🖄 価 商 🖨 島 (ヘ ル 🔍 🏷 腰 五 )                         |                               |                                                           |
| Online learning(SP)<br>Web Syllabus<br>Hosei University Gmail         | 2 □ = 4 1 2 Ξ<br>B I U S X, X = 2 = 3 = 14 5 1 = ∞ 元 = 1 = 1 Ξ Ξ Ξ Ξ Ξ Ξ Ξ Ξ Ξ Ξ Ω Ω |                               |                                                           |
|                                                                       | ○ 本 2 0 1 1 4 1 5 2 2 1 1 4 1 5 1 5 1 5 1 5 1 5 1 5 1 5 1 5 1                        |                               |                                                           |
| 6                                                                     |                                                                                      |                               |                                                           |
|                                                                       | 単語数: 0,文字数 (HTML/タグを含む): 01500000 』                                                  |                               |                                                           |
|                                                                       | Attachments                                                                          |                               |                                                           |
|                                                                       | No attachments yet                                                                   |                               |                                                           |
|                                                                       | Add attachments                                                                      |                               |                                                           |
|                                                                       | Ref Cancel                                                                           | * 2                           |                                                           |
|                                                                       |                                                                                      |                               |                                                           |
|                                                                       |                                                                                      | III Sites                     |                                                           |
| Home V Science I                                                      | I → Jurisprudence I → Economics I →                                                  |                               | ⑧ A new conversation is created.                          |
| Home ∨ Science I                                                      | Junisplacence 1      Economics 1                                                     | 1977-1978)                    |                                                           |
| Coverview     Announcements                                           | Start a New Conversation Display Message Content                                     | % Link                        |                                                           |
| E Resources                                                           | Forums / Science I Forums / General Discussion 🕫                                     | < Previous Topic Next Topic > |                                                           |
| Assignments                                                           |                                                                                      |                               |                                                           |
| Tests & Quizzes                                                       | General Discussion                                                                   |                               |                                                           |
| Forup                                                                 |                                                                                      | Date                          |                                                           |
| 🗘 Site 🛛 🛞                                                            | Hello 0 unread of 1 message Taro Shiomi (19A0001)                                    | Mar 16, 2020 17:16            |                                                           |
| Gradebook                                                             | E                                                                                    |                               |                                                           |
| Information Portal(PC<br>Information Portal(SF<br>Online learning(PC) |                                                                                      | < Previous Topic Next Topic > |                                                           |
| scores is an Hilling (ESs.)                                           |                                                                                      | - 17 -                        |                                                           |
|                                                                       |                                                                                      |                               |                                                           |

法政大学

Guidebook for instructors(Simple manual)

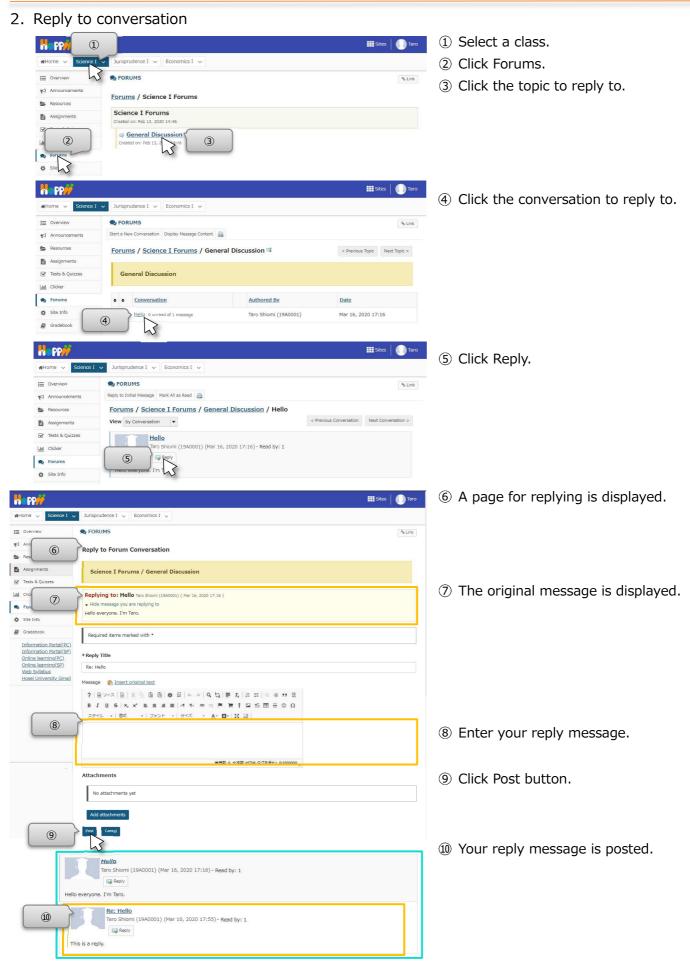

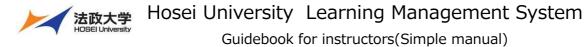

### **Customize class tabs**

You can set the class tabs to display only the classes you use frequently. You can also change the order of the class tabs.

#### 1. Show / hide class tabs

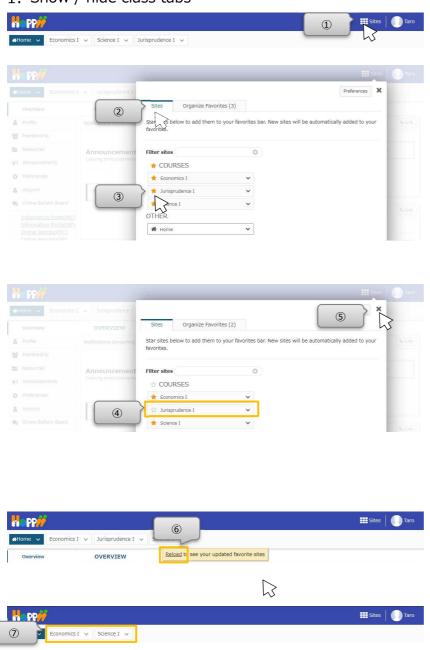

(1) Click the Sites link at the top right.

 If the Sites tab is not selected, click the Sites tab.

(3) Click the star ( $\star$ ) of the class you want to hide.

④ The star of the class you want to hide turns colorless.

(5) Click the "x" button at the top right.

Hint The setting will be reflected by clicking the browser screen other than the window instead of the "x" button.

(6) When "Reload to see your updated favorite sites" is displayed, click Reload.

O The class tab you set is hidden.

Hint

If you want to redisplay the class tab, follow the same procedure to restore the star ( $\star$ ). You can see the classes you have hidden from the Membership page in Home tab.

Hint By clicking "v" on the right of the class tab, you can open the page of each tool directly.

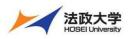

#### 2. Reorder class tabs

| Altome V Economics I V Science I V Jurisprudence I V                                                                                                    | $(\ensuremath{\underline{1}})$ Click the Sites link at the top right.                                                                                                    |
|----------------------------------------------------------------------------------------------------|----------------------------------------------------------------------------------------------------|
| Comparize Favorites (3)     Comparize Favorites (3)     Organize Favorites (3)     Organize Favor | <ul> <li>② Click the "Organize Favorites" tab.</li> <li>③ Drag the "≡" icon on the right of the class whose order you want to change.</li> <li>Hint "Drag" is the operation of moving the mouse while holding down the button.</li> </ul> |
|                                                                                                    | ④ Drop it where you want.                                                                                                    |
| Intoline       Economics I       Steiners I         Overview       OVERVIEW         Intoline       NextResidents concomption         Membership       Drag sites to reorder them. Up to IS sites can be displayed in your favorites bar:         Intoline       Announcements         Interferences       Steiner I         Interferences       Steiner I         Interferences                                                                                                    | Hint "Drop" is the operation of re-<br>leasing the button while dragging.                                                                                                    |
| Iter     Iter       Iter     Iter       Iter     Iter                                                                                                    | <ul><li>⑤ Check the changed order.</li><li>⑥ Click the "x" button at the top right.</li></ul>                                                                                                    |
| Overview     OVERVIEW     Sites     Organize Favorites (3)       Profile     Notifications concerning     Organize Favorites     Automatically add new sites to your favorites bar:<br>Tayorites bar:     Automatically add new sites to your favorites bar:       Reformeds     Automatically add new sites to reader them. Up to 15 sites can be displayed in your favorites bar:     On Off       Automatically add new sites to your favorites bar:     Image: State State Sta                                                                                                    | Hint The setting will be reflected by clicking the browser screen other than the window instead of the "x" button.                                                                                                    |
| Image: Stee Stee Stee Stee Stee Stee Stee St                                                                                                    | ⑦ When "Reload to see your updated fa-<br>vorite sites" is displayed, click Reload.                                                                                                    |
| Science I v       Jurisprudence I v       Economics I v                                                                                                    | ⑧ The order of the class tabs is changed.                                                                                                    |

Inquiries about The Learning Management System are accepted on the following website. (Japanese Only) <a href="https://info.hosei-kyoiku.jp/lms\_toiawase/">https://info.hosei-kyoiku.jp/lms\_toiawase/</a>

Ver. 2021/12/3